# **Current Resource Statistics**

Selecting Current Resource Statistics (option "S") from the Session Monitoring menu invokes the Resource Statistics menu:

```
13:07:40 ***** A D A B A S BASIC SERVICES ***** 2006-07-14
                         - Resource Statistics - PACS002
                    Code Service
                    ---- -----------------------------
                    G Start General Statistics
                    R Read General Statistics
                    S Read User Statistics
                    U Start User Statistics
                    ? Help
                        . Exit
                  ------ -----------------------------
      Code .........
       Duration ..... 60 seconds
       User ID ......
       Database ID .. 105 (RD-MPM105)
  Command ==>
  PF1----- PF2------ PF3------ PF4------ PF6----- PF7----- PF8----- PF12-----
  Help Disp UQ Exit Clear UID Menu
```
Resource statistics provide information about file and command use either for a single user (user statistics) or for all currently active users (general statistics). The statistics must first be collected by starting a sampling period for which you have specified a time period in seconds (duration).

#### **To obtain statistics for all currently active users**

1. Start general statistics (option "G") and, after the specified duration, read them (option "R").

The equivalent direct commands are

**START STATISTICS READ STATISTICS**

If user statistics are started (option "U") or subsequently read (option "S"), a user ID must either be indicated on this screen or have been previously selected in the Display User Queue (PF2) or Display Command Queue options; see section *Direct Commands*. PF4 is used to deselect a previously selected user ID.

This chapter covers the following topics:

- [Statistics for Versions of Adabas Prior to 6.2](#page-1-0)
- [Adabas Version 6.2 and Above Statistics](#page-1-1)

## <span id="page-1-0"></span>**Statistics for Versions of Adabas Prior to 6.2**

For versions of Adabas prior to 6.2, the following resource statistics information is displayed for specific users:

```
13:21:52 ***** A D A B A S BASIC SERVICES ***** 2006-07-14
 DBID 105 - User Statistics - PACSS02
  Statistic Start Time ... 2006-07-14 13:21:39
  User-ID ................ SAGNA
   -----------------------------------------------------------------------------
 Threadtime : 59.6 msec. I/Os : 0 Cmds. : 142 (99.3 %)
Command Usage : A1/4 = 33 BT = CL =
ET = 1 E1/4 = 2 L1/4 =L2/5 = L3/6 = 68 L9 =
\text{LF} = \text{N1}/2 = 2 OP =
            UC = RC = 30 RE =<br>REST = SL/4 = 6 S2 =S1/4 = 6 S2 =S5 = S8 = S9 =File Usage : F- 0 = 31 F- 50 = 1 F- 100 = 109 F- 110 = 1
  PF1----- PF2------ PF3------ PF4------ PF6----- PF7----- PF8----- PF12-----
Help Exit Exit Extended Assembly Based on the Menu
```
and for all currently active users (general statistics):

<span id="page-1-1"></span>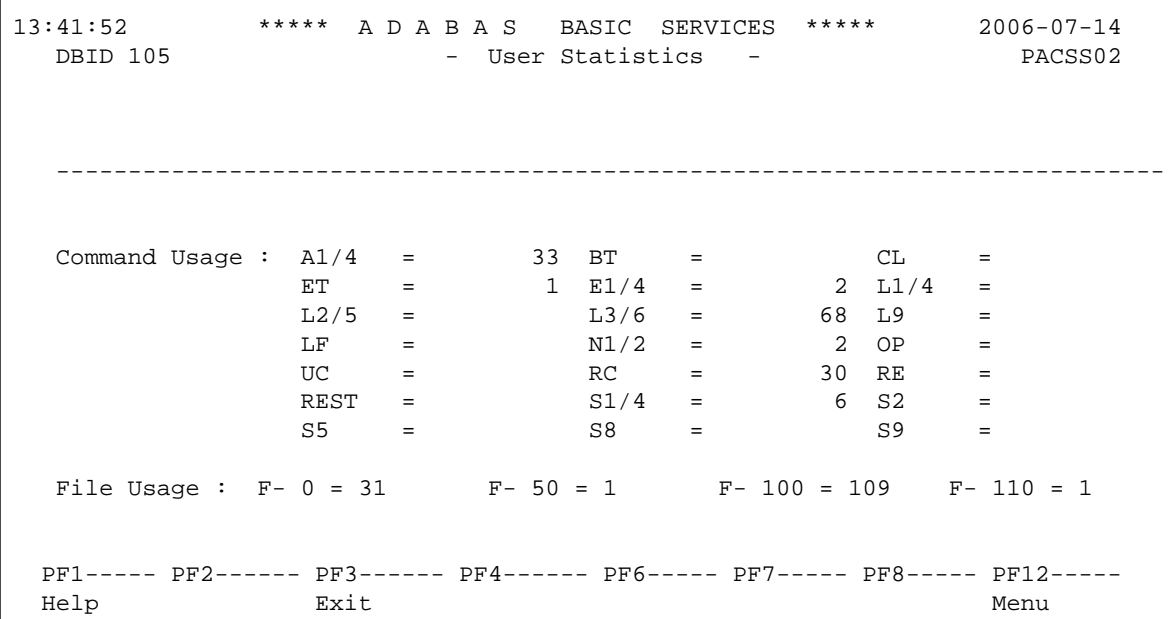

## **Adabas Version 6.2 and Above Statistics**

For Adabas version 6.2 and above, two screens of statistics are displayed: the first shows command usage and the second shows file usage. You can use PF4 to toggle between the two screens.

### **Command Usage Display**

The following command usage information is displayed for specific users:

```
13:43:40 ***** A D A B A S BASIC SERVICES ***** 2006-07-14
  DBID 105 - User Statistics: Command Usage - PACSS12
   Statistic Start Time ..... 2006-07-14 13:10:55 UserID ... SAGNA
  Statistic state inne ..... 2000 0. 2. 2. 2.<br>L1/4 - Read/Get Record ... \frac{A1/A4 - Record Update ....
  L2/5 - Read Physical ..... N1/N2 - Add Record .......
  12,76 - Read Logical ......<br>
L3/6 - Read Logical ...... 232 E1/E2 - Delete Record ....<br>
19 - Read Descriptor
 L9 - Read Descriptor ... 73
 LF - Read Field Def. ... 8 OP - Open User Sess ... 
 RE - Read ET Data ...... CL - Close User Sess .. 
S1/4 - Find Records ...... 3 ET - End Transaction ..
  S2 - Find Sorted .......<br>S5 - Find Coupled ISN ...<br>RC - Release Cmd ID ...
  S5 - Find Coupled ISN ..<br>
S8 - Process ISN List ..<br>
S8 - Process ISN List ..<br>
UC - Utility Command ..
   S8 - Process ISN List .. UC - Utility Command .. 
  S9 - Sort ISN List ..... ** **
   Thread Time (msec) ....... 672.6 99.8% User's commands .. 562
  No. of I/Os .............. 216 Total Commands ... 563
  Command ==>
  PF1----- PF2------ PF3------ PF4------ PF6----- PF7----- PF8----- PF12-----
  Help GStat Exit File Menu
```
and for all currently active users (general statistics):

```
13:53:40 ***** A D A B A S BASIC SERVICES ***** 2006-07-14
   DBID 105 - User Statistics: Command Usage - PACSS12
    Statistic Start Time ..... 2006-07-14 13:10:55
  L1/4 - Read/Get Record ... <br>A1/A4 - Record Update ....
L2/5 - Read Physical \ldots.
L3/6 - Read Logical ..... 232 E1/E2 - Delete Record ....
 L9 - Read Descriptor ... 73
  LF - Read Field Def. ... 8 OP - Open User Sess ...<br>PF - Pead FT Data
  RE - Read ET Data .....<br>
S1/4 - Find Records ......<br>
S2 - Find Sorted ......<br>
S5 - Find Coupled ISN ...<br>
TR - Backout Tran.....<br>
RC - Release Cmd ID ...<br>
TR - The Command
  S1/4 - Find Records ...... 3 ET - End Transaction ..
  S2 - Find Sorted ....... BT - Backout Tran. ....
  S5 - Find Coupled ISN ..<br>
S8 - Process ISN List ..<br>
S8 - Process ISN List ..<br>
UC - Utility Command ..
  S8 - Process ISN List .. UC - Utility Command ..<br>
S9 - Sort ISN List .... . ** - All other cmds ...
  S9 - Sort ISN List .... \qquad \qquad \star \star - All other cmds ...
  Command ==>
  PF1----- PF2------ PF3------ PF4------ PF6----- PF7----- PF8----- PF12-----
 Help GStat Exit File Menu Menu
```
You can use PF2 to toggle between user statistics screens and general statistics screens whenever both have been started and are available for viewing.

## **File Usage Display**

The following file usage information is displayed for specific users:

```
14:13:40 ***** A D A B A S BASIC SERVICES ***** 2006-07-14
DBID 105 - User Statistic: File Usage - PACSS12
   Statistic Start Time ..... 2006-07-14 14:10:55 UserID ... SAGNA
  Thread Time (msec) \dots...... 672.6
   File File Name No. Cmds File File Name No. Cmds
   ----- ------------------- --------- ----- ------------------- ---------
 0 *Cmds with no Fnr* 90 4 EMPLOYEES 37
8 TEST-8 52 September 12 Solution of the September 12 September 12 September 12 September 12 September 13 September 13 September 13 September 13 September 13 September 13 September 13 September 13 September 13 September 13
 100 NATURAL-FNAT 343 110 NATURAL-FDIC 36
     Perc of all cmds .. 99.8% Commands processed: 562
  Command ==>
  PF1----- PF2------ PF3------ PF4------ PF6----- PF7----- PF8----- PF12-----
  Help GStat Exit Cmds Menu
```
and for all currently active users (general statistics):

```
14:21:40 ***** A D A B A S BASIC SERVICES ***** 2006-07-14
DBID 105 - User Statistic: File Usage - PACSS12
   Statistic Start Time ..... 2006-07-14 14:16:25 
   File File Name No. Cmds File File Name No. Cmds
                                      ------- -------------------- ---------
 0 *Cmds with no Fnr* 90 4 EMPLOYEES 37
8 TEST-8 52 September 12 Solution of the September 12 September 12 September 12 September 12 September 13 September 13 September 13 September 13 September 13 September 13 September 13 September 13 September 13 September 13
 100 NATURAL-FNAT 343 110 NATURAL-FDIC 36
                                             Commands processed: 562
  Command ==>
  PF1----- PF2------ PF3------ PF4------ PF6----- PF7----- PF8----- PF12-----
  Help GStat Exit Cmds Menu
```
You can use PF2 to toggle between user statistics screens and general statistics screens whenever both have been started and are available for viewing.